#### INSTRUCTIONS

# DEVICENET CARD

RIGHT FROM THE START

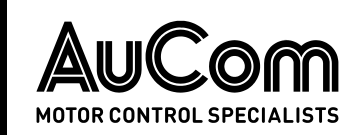

### Contents

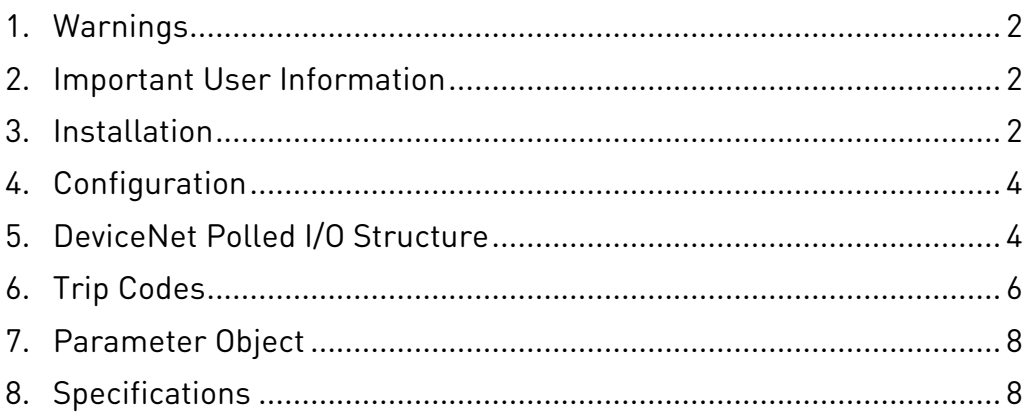

# Product Compatibility

The DeviceNet Card is suitable for use with EMX4e and EMX4i soft starters.

# Disclaimer

The examples and diagrams in this manual are included solely for illustrative purposes. The information contained in this manual is subject to change at any time and without prior notice. In no event will responsibility or liability be accepted for direct, indirect or consequential damages resulting from the use or application of this equipment.

#### © 2016 AuCom Electronics Ltd. All Rights Reserved.

# <span id="page-1-0"></span>1. Warnings

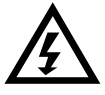

#### WARNING

For your safety, isolate the soft starter from mains voltage before attaching or removing accessories.

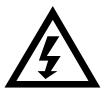

#### WARNING

Inserting foreign objects or touching the inside of the starter while the expansion port cover is open may endanger personnel, and can damage the starter.

# <span id="page-1-1"></span>2. Important User Information

Observe all necessary safety precautions when controlling the soft starter remotely. Alert personnel that machinery may start without warning.

It is the installer's responsibility to follow all instructions in this manual and to follow correct electrical practice.

Use all internationally recognised standard practice for RS-485 communications when installing and using this equipment.

# <span id="page-1-2"></span>3. Installation

### **3.1 Installation Procedure**

- 1. Push a small flat-bladed screwdriver into the slot in the centre of the expansion port cover, and ease the cover away from the starter.
- 2. Line up the card with the expansion port. Gently push the card along the guide rails until it clicks into the starter.

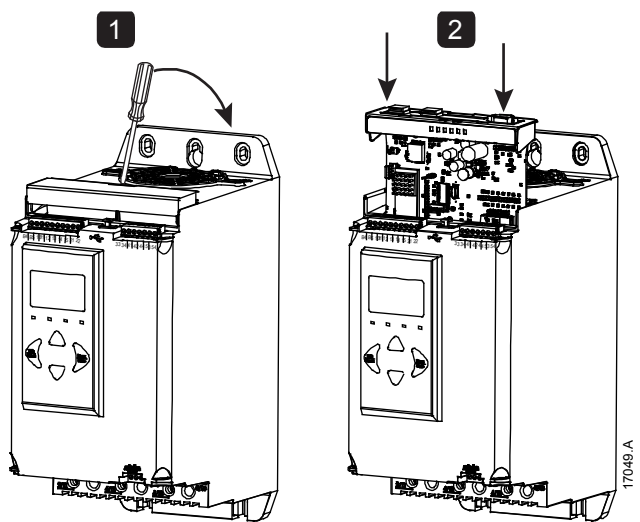

### **3.2 Connecting to the Network**

After the card is in place, field wiring can be connected via the 5-way connector plug. The DeviceNet Card is powered via the connector.

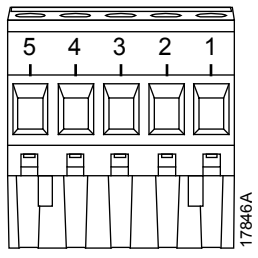

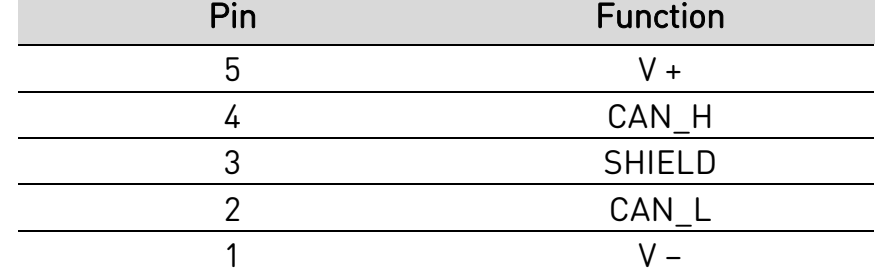

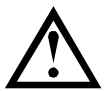

#### CAUTION

Network designs must decrease the maximum allowable cumulative dropline length by 400 mm for every device installed on the network. Failure to do so may result in network communication errors and decreased reliability.

Example: ODVA specifies a maximum cumulative dropline length of 156 m on a network operating at 125 kb/s. If six devices were installed on this network, the total cumulative dropline length would need to be decreased to 153.6 m.

### **3.3 Feedback LEDs**

#### **Module and Network LEDs**

The Module LED indicates the condition of the power supply and device operation.

The Network LED indicates status of the communication link between the DeviceNet Card and the network Master.

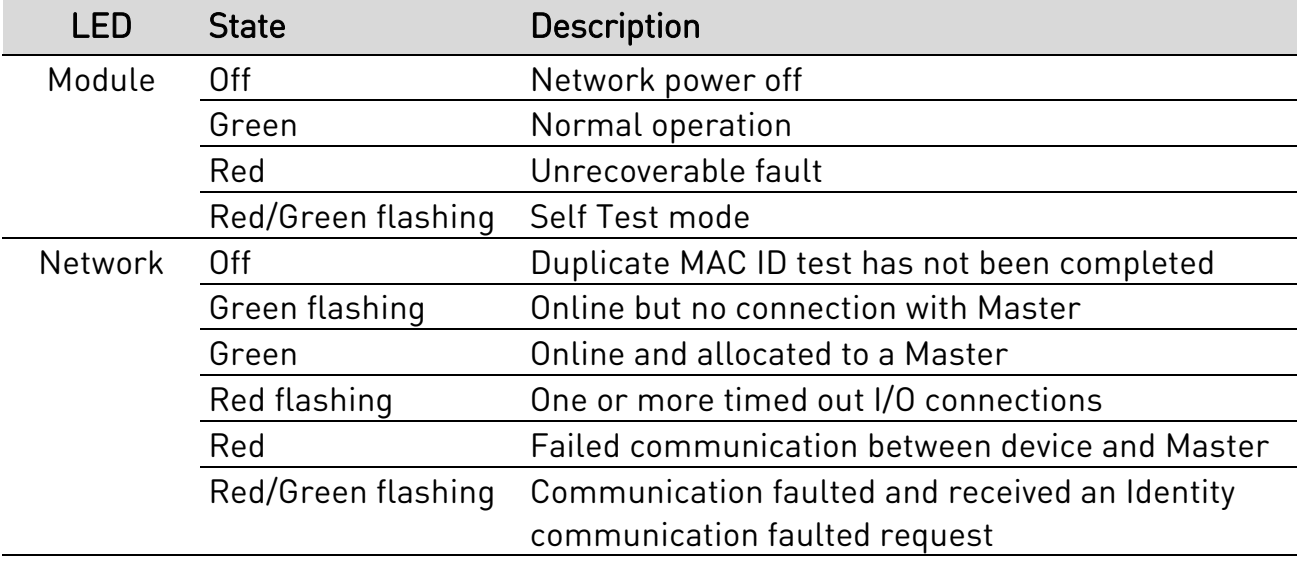

# <span id="page-3-0"></span>4. Configuration

The DeviceNet Card is a Group 2 slave device, using a predefined master/slave connection set. I/O data is produced and consumed using polled I/O messaging.

The soft starter must be added to the DeviceNet manager project using the EDS file and configuration/management software tool. This file is available from [www.aucom.com.](http://www.aucom.com/) In order to operate successfully, the correct EDS file must be used. An on-screen graphics bitmap file (device.bmp) is also available.

### **4.1 DeviceNet Network Settings**

Network communication parameters for the card must be set via the soft starter. For details on how to configure the soft starter, refer to the soft starter user manual.

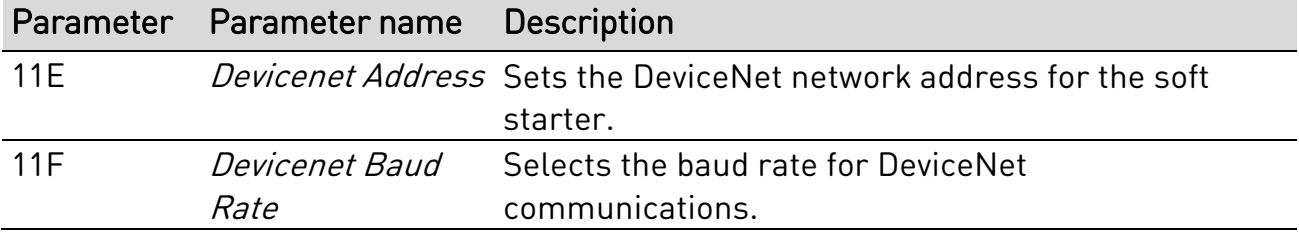

### **4.2 Enabling Network Control**

The soft starter will only accept commands from the DeviceNet Card if parameter 1A Command Source is set to 'Network'.

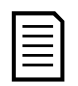

#### NOTE

If the reset input is active, the starter will not operate. If a reset switch is not required, fit a link across terminals 10, 11 on the soft starter.

# <span id="page-3-1"></span>5. DeviceNet Polled I/O Structure

Once the EDS file has been loaded, the DeviceNet Card must be added to the scanner list with parameters shown in the following table:

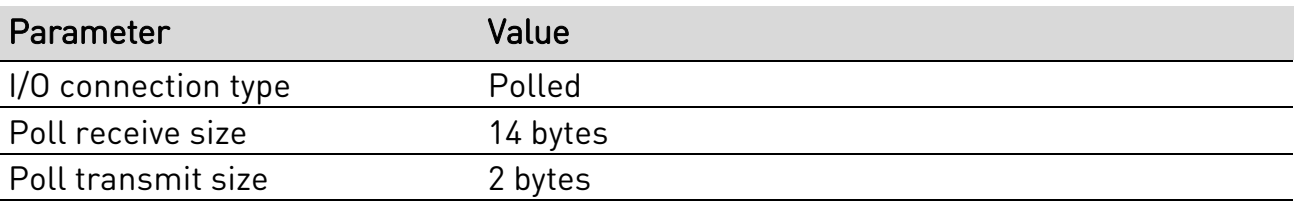

Once the soft starter, device and Master have been set up, configured and powered up, the Master will transmit 2 bytes of data to the device and receive 14 bytes of data from the device.

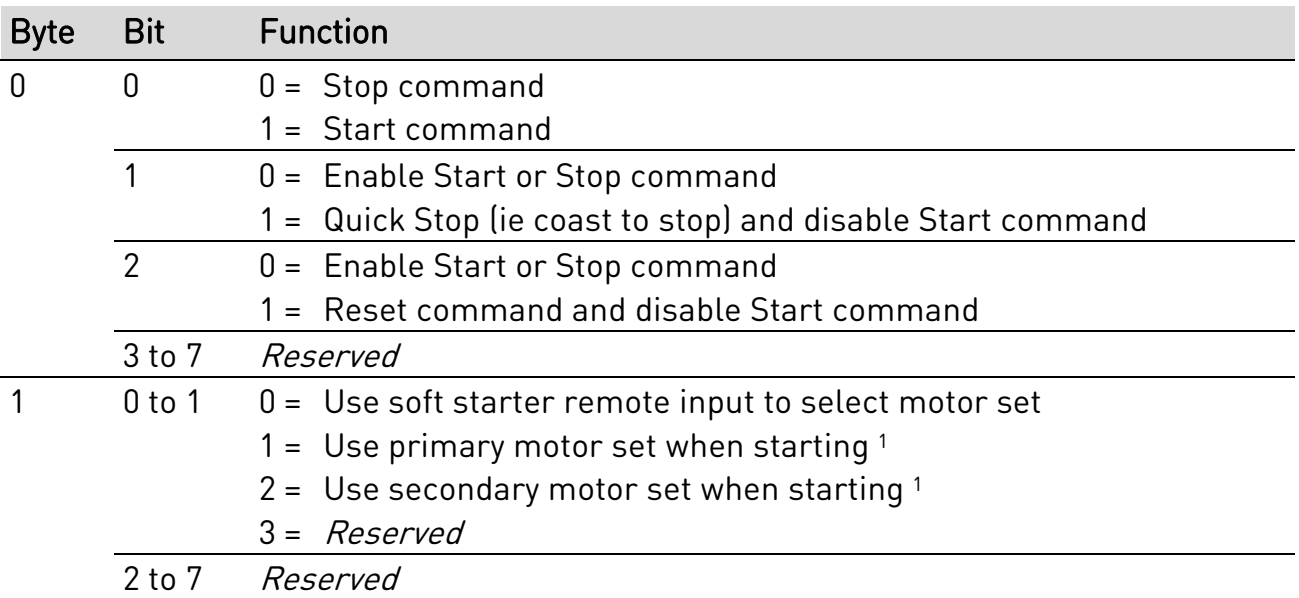

Master > Slave polled I/O output data is as follows:

<sup>1</sup> Ensure that the programmable input is not set to Motor Set Select before using this function.

Slave > Master polled I/O input data is as follows:

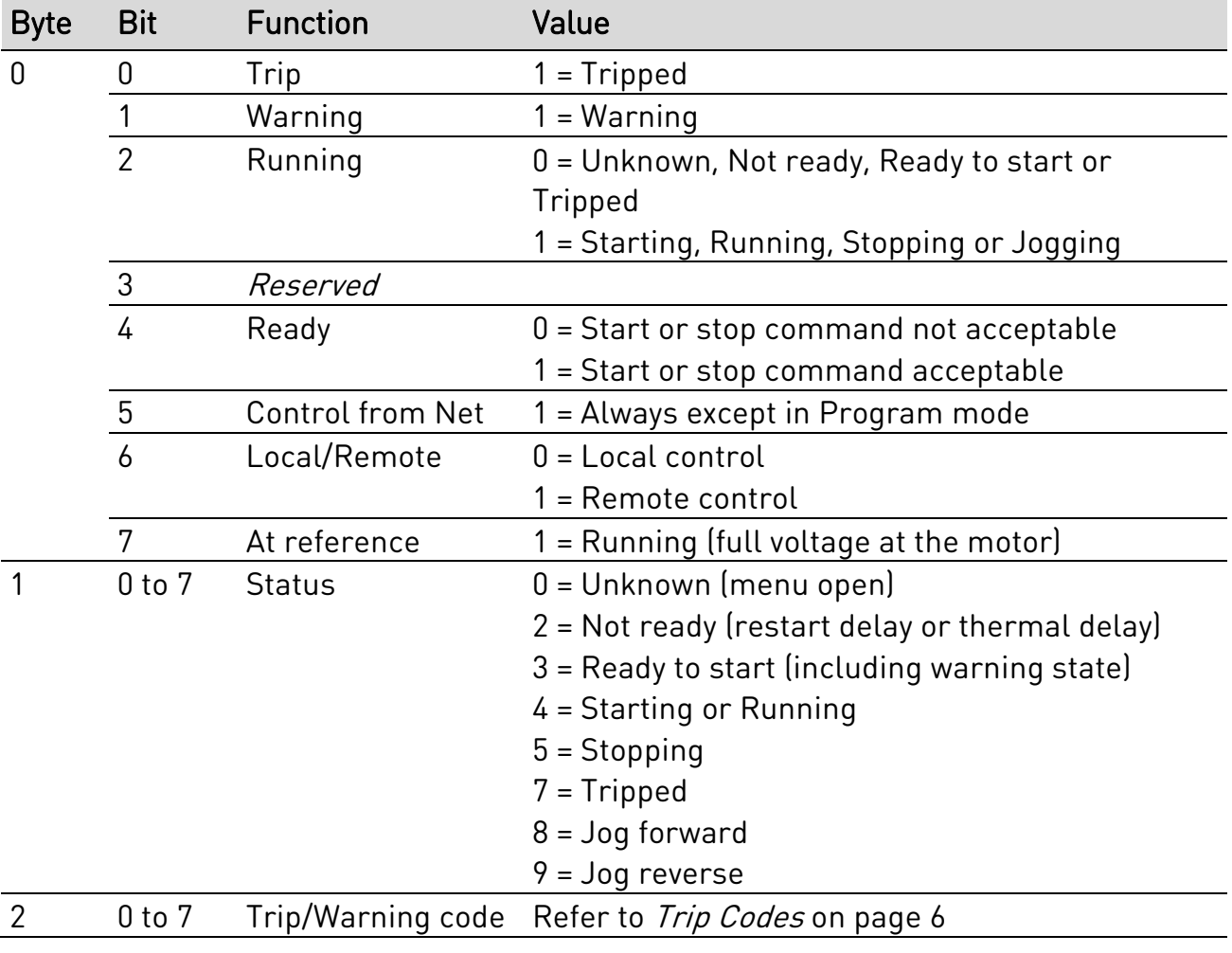

#### **INSTRUCTIONS**

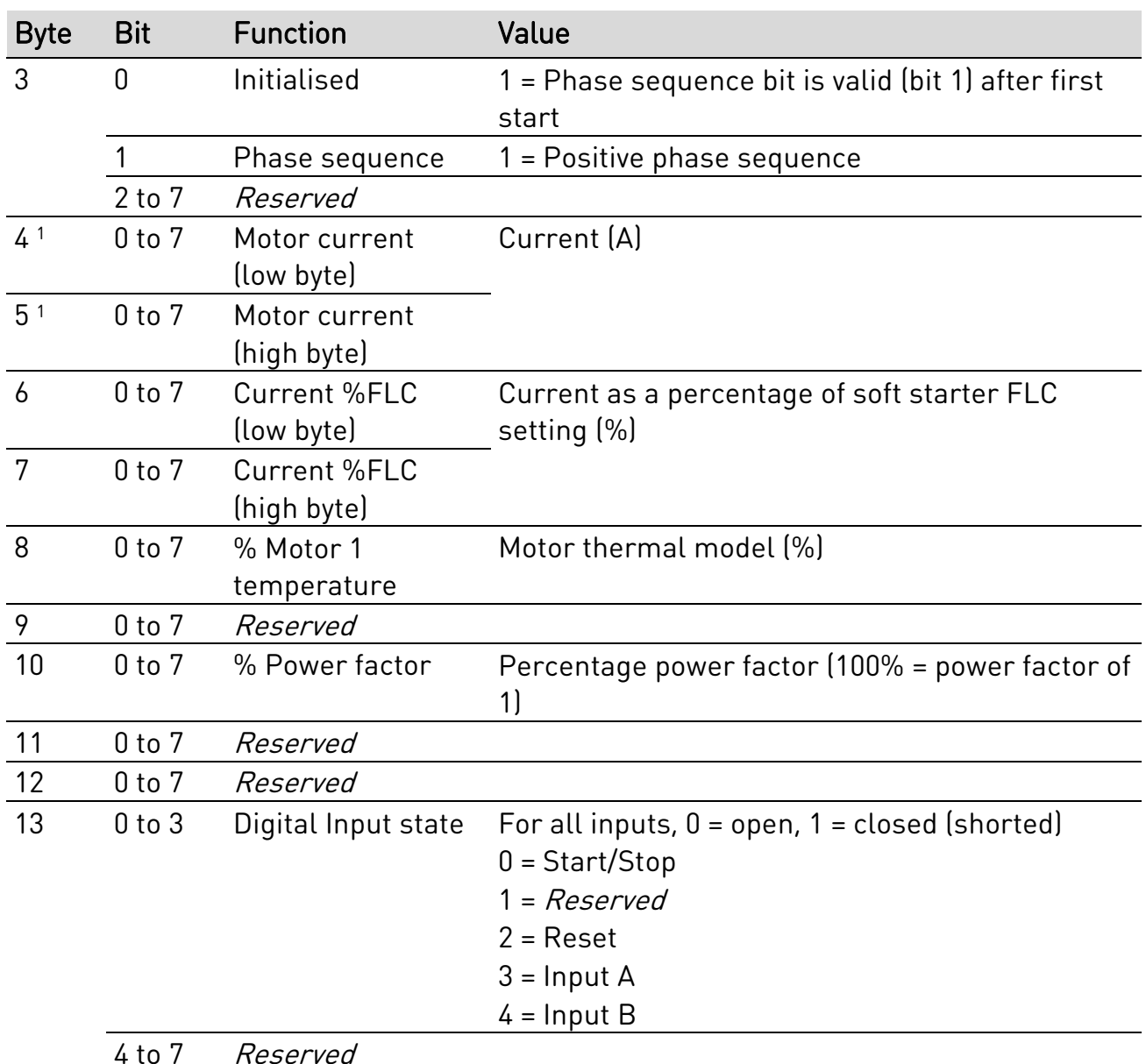

<sup>1</sup> For models EMX4x-0064B and smaller this value will be 10 times greater than the value displayed on the keypad.

### <span id="page-5-0"></span>6. Trip Codes

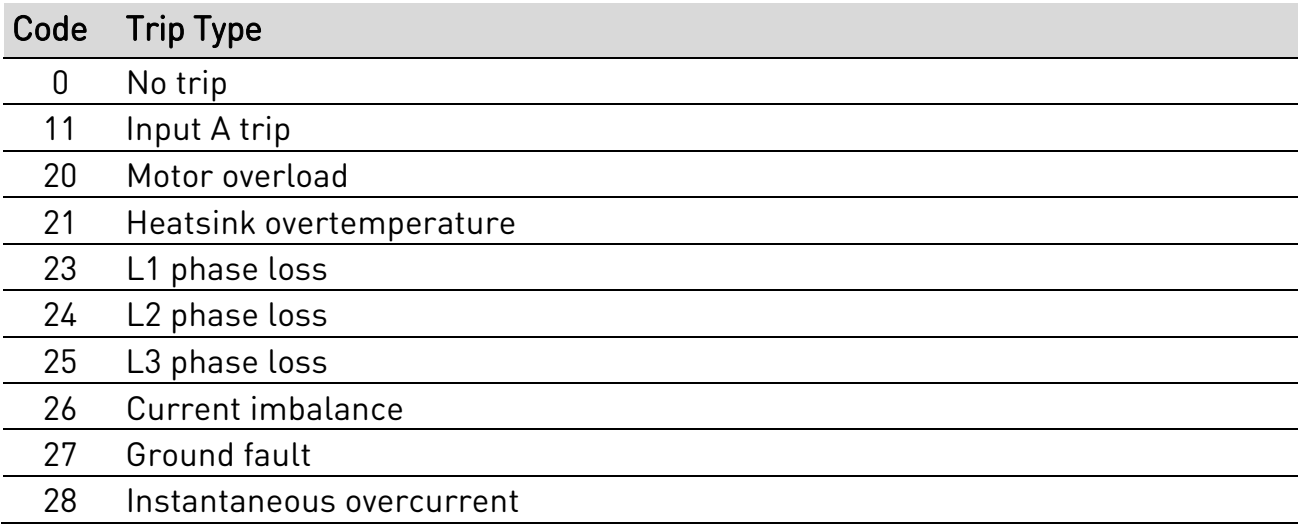

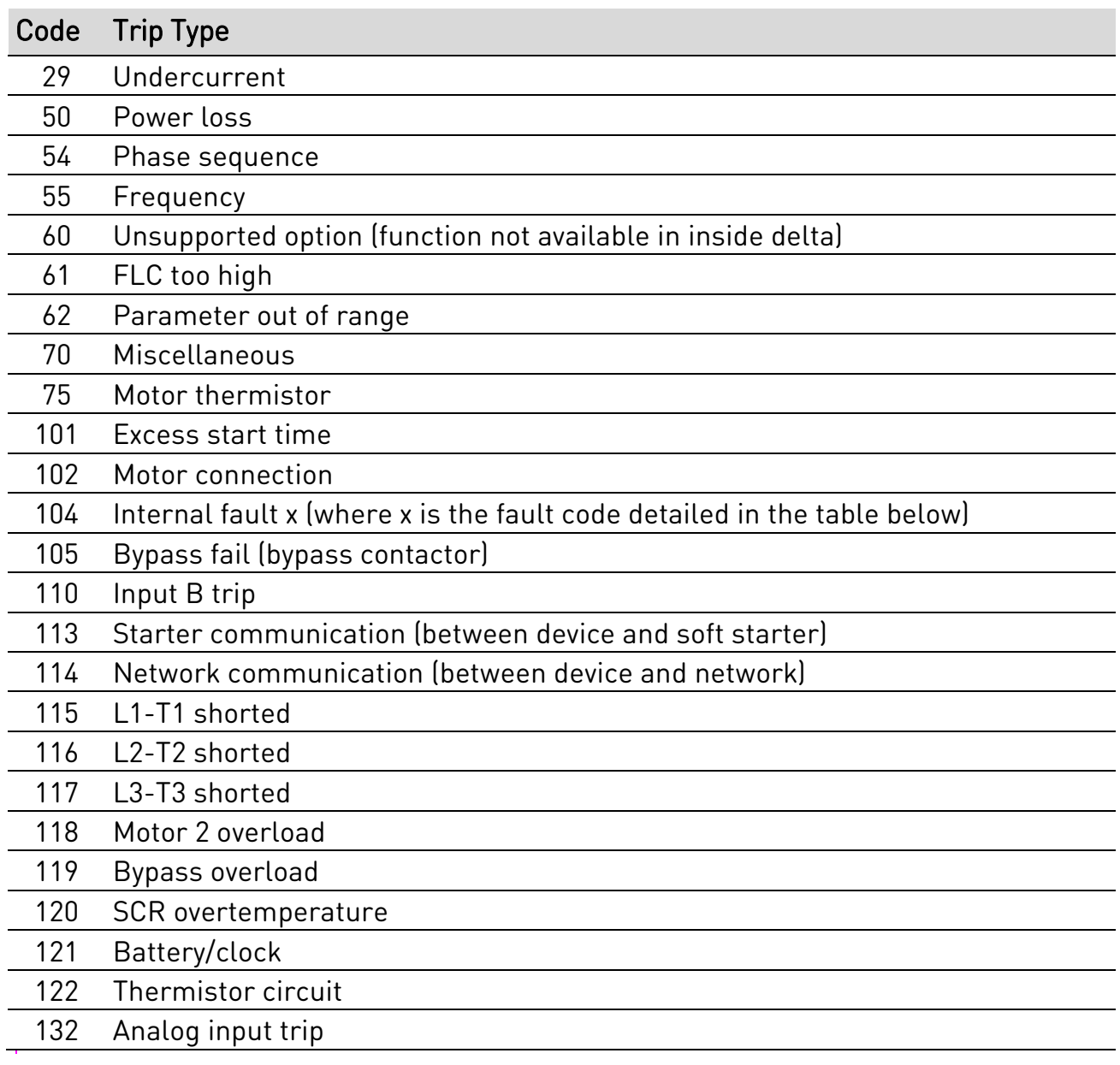

### **6.1 Internal Fault x**

The table below details the internal fault code associated with trip code 104.

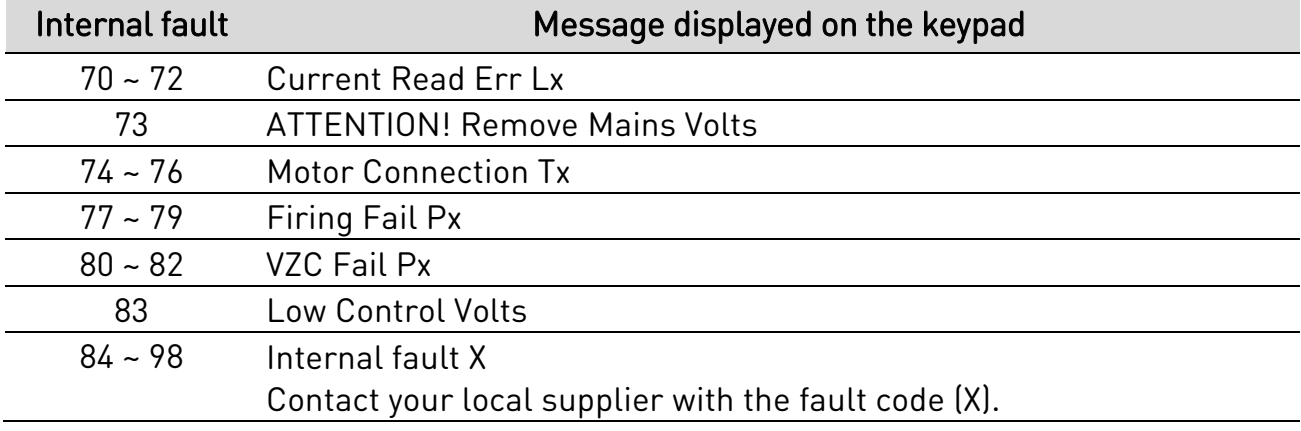

# <span id="page-7-0"></span>7. Parameter Object

The DeviceNet Card supports parameter objects through explicit messaging. Soft starter parameters can be uploaded (written) and downloaded (read) using DeviceNet management software. When the DeviceNet Card is powered up, it automatically obtains parameter information from the soft starter.

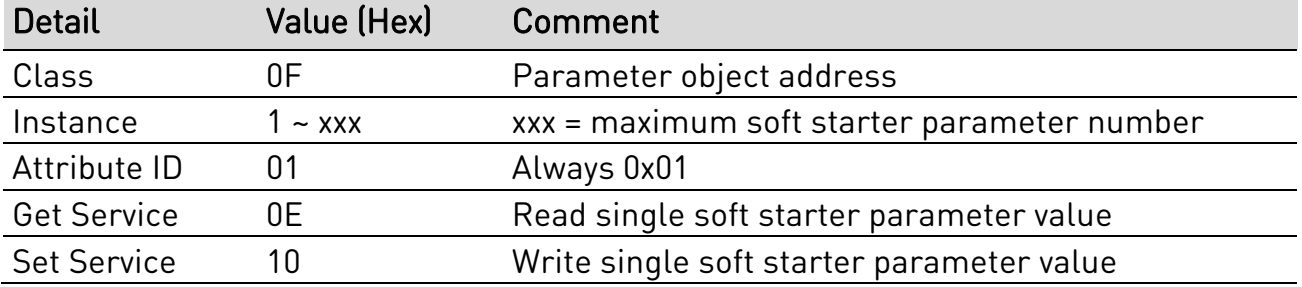

# <span id="page-7-1"></span>8. Specifications

#### • **Connections**

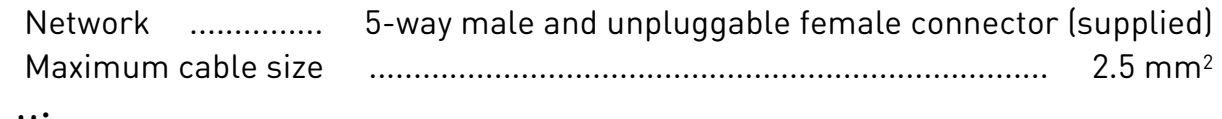

#### • **Settings**

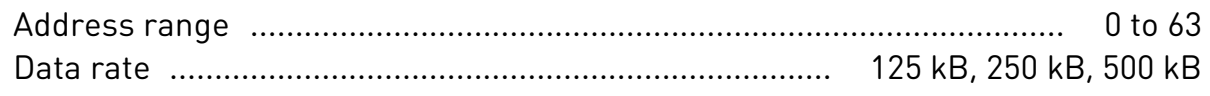

#### • **Power**

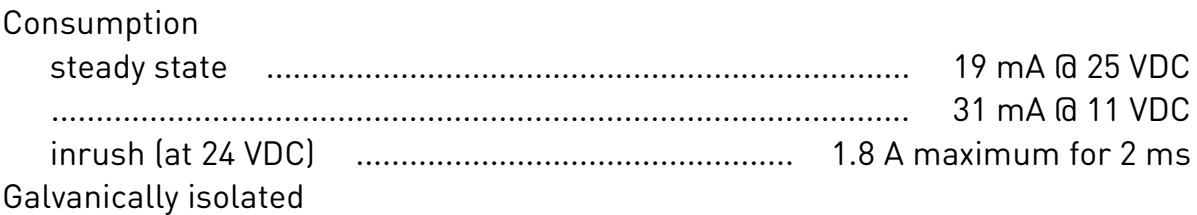

#### • **Certification**

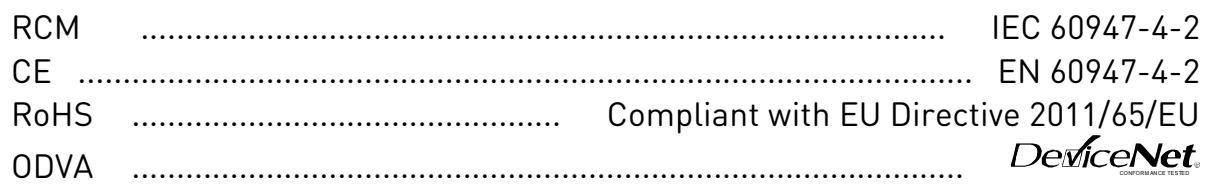

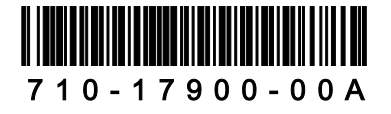